# DO YOU KNOW WHAT TO DO IN AN EMERGENCY?

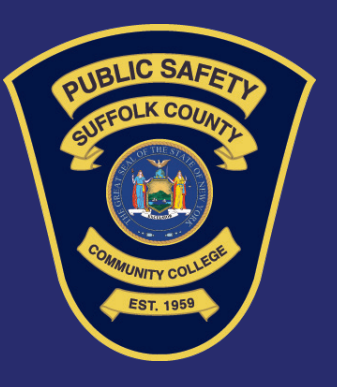

# Install Crisis Manager on your phone to access our EMERGENCY PLAN

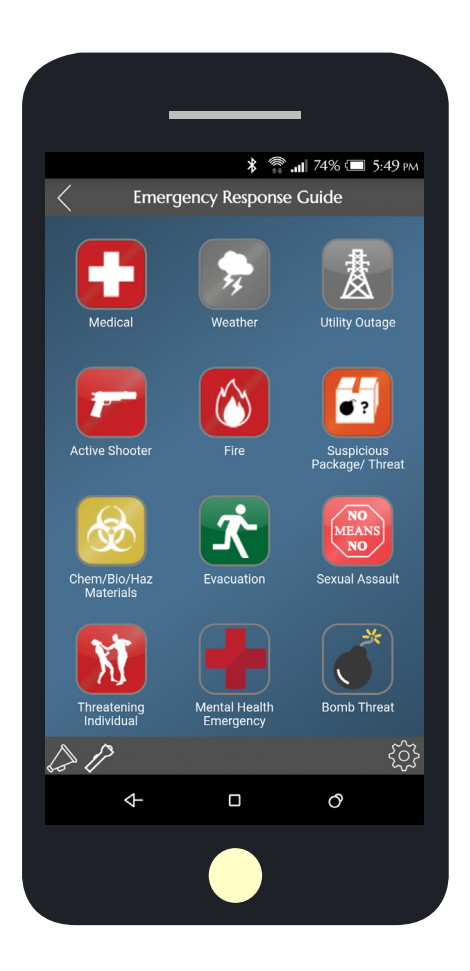

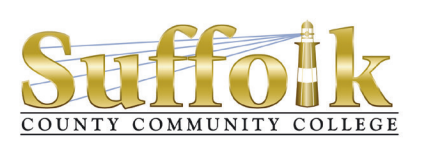

#### **To Install the School Dude Crisis Manager App on Your Smartphone**

- Access the app store on your smartphone.
- • Search for **SchoolDude Crisis Manager.**
- Install the app to your device.
- Or, if you have a QR code reader on your smartphone, scan the codes below to locate the app in the store and then install it.

iTunes App Store for Apple devices Google Play for Android devices

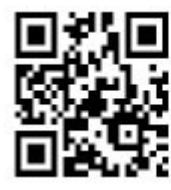

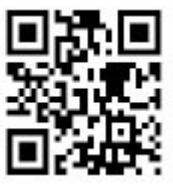

## **Accessing Your Plan**

- Tap on the Crisis Manager app to open it and tap "Continue" without logging in.
- • Search for **Suffolk County Community College** in the list, and tap on it.
- • Tap on **Emergency Resource Guide**.
- The plan will then download and appear on your Crisis Manager home page.
- Tap on the plan to view it.

## **DOWNLOAD CRISIS MANAGER TODAY!**